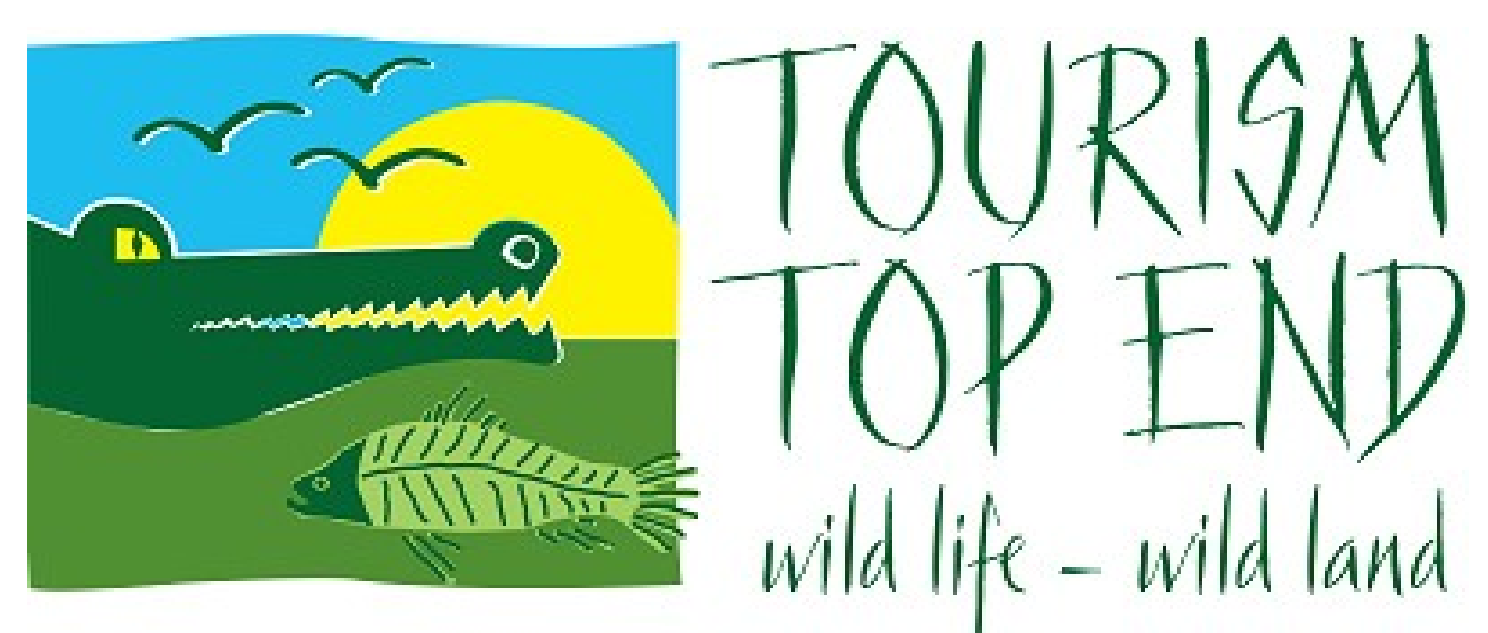

## AGM Voting How-to Guide

## Voting and Responding

**\*These buttons are only available via your computer, smartphone app and iPad.** 

1. We have added in a raise your hand feedback buttons. Via your computer

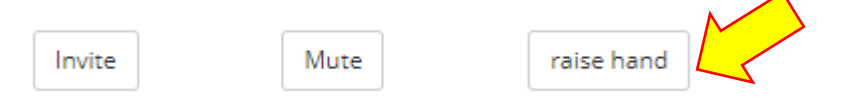

2. On your computer this icon can be found under the 'Participants' button at the bottom of your screen.

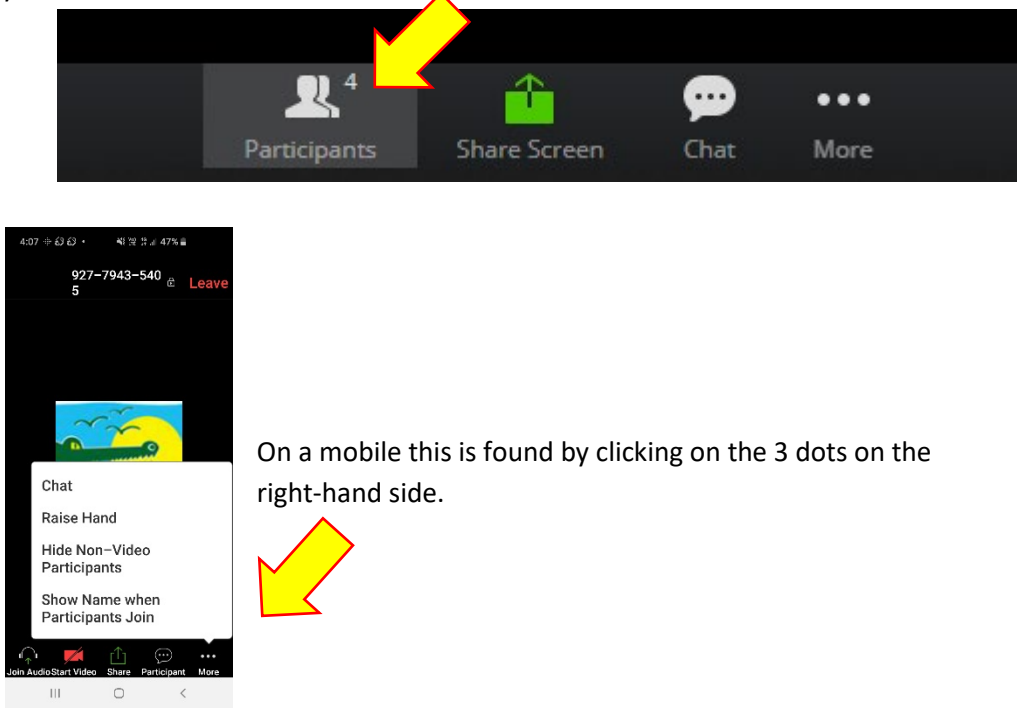

3. To respond to a question, simply click on the raise hand button.